## Оценка используемой памяти области ввода-вывода для ПЛК под Codesys v2.3

У лицензии Codesys v2.3 для ПЛК существует две модификации:

L - ограничение памяти конфигурации (360 байт).

М - без ограничения памяти (по факту же 100 кбайт данных).

При превышении 100кб памяти некоторый функционал ПЛК может отказать пользователю в работе, например, пропадёт возможность управлять дискретными выходами.

## Алгоритм оценки используемой памяти конфигурации:

1) Откройте Ваш проект Codesys, нажмите "Проект" - "Компилировать всё". Далее "Онлайн"-"Создание загрузочного проекта".

2) Далее открываем расположение текущего проекта Codesys на локальном диске. Нам понадобится файл с названием проекта и с расширением .PRG

3) Открываем этот файл и в поиске вводим "CommConf" и выделяем всё, что стоит ниже этого слова:

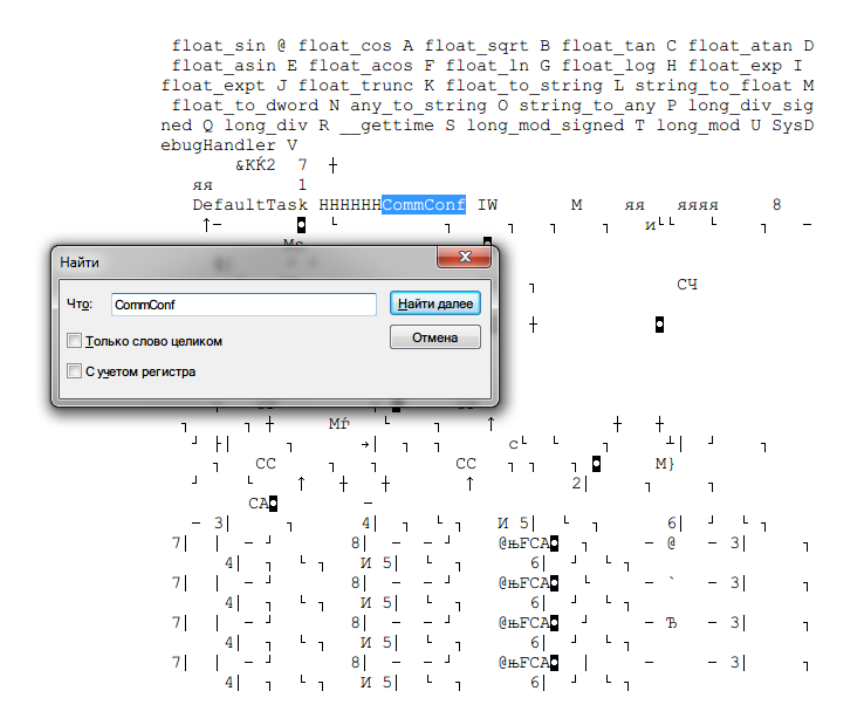

4) Выделенный текст копируем в новый пустой документ, сохраняем его под любым именем, например, check\_size и проверяем, сколько он весит:

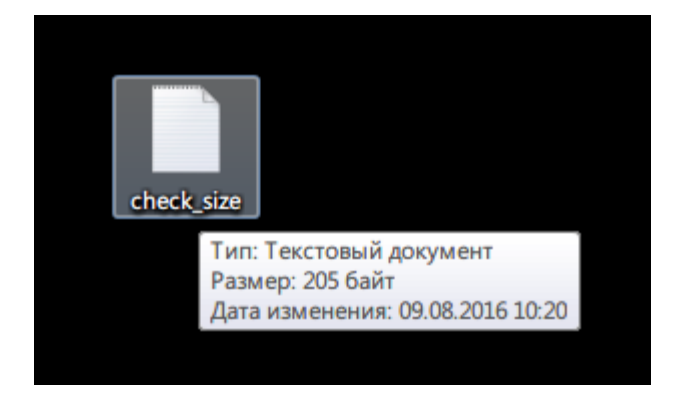

Размер документа check\_size отражает использованный объем памяти конфигурации контроллера.